# **TKE Analyst**

*Release latest*

**sschwindt**

**Mar 14, 2022**

# **CONTENTS**

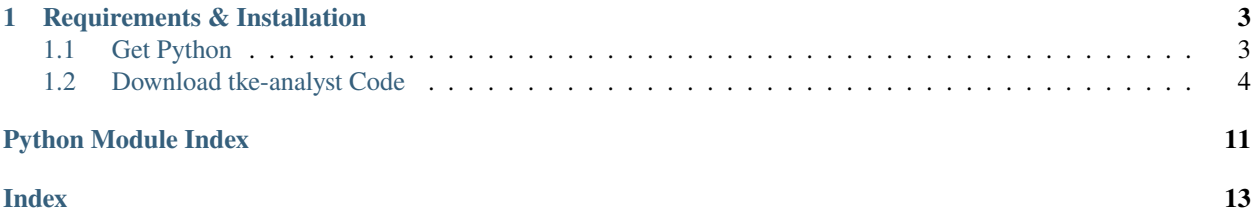

This Python3 code aids in analyzing raw measurements with an Acoustic Doppler Velocimeter (ADV) producing  $*$ . vno and \*.vna files. It detects and removes spikes according to [Nikora and Goring \(1998\)](https://doi.org/10.1061/(ASCE)0733-9429(1998)124:6(630)) and [Goring and Nikora](https://doi.org/10.1061/(ASCE)0733-9429(2002)128:1(117)) [\(2002\).](https://doi.org/10.1061/(ASCE)0733-9429(2002)128:1(117))

The code was originally developed in Matlab(R) at the [Nepf Environmental Fluid Mechanics Laboratory](https://nepf.mit.edu/) [\(Mas](https://web.mit.edu/)[sachusetts Institute of Technology\)](https://web.mit.edu/).

**Important:** \*.vno and \*.vna files need to comply with the following name convention: XX\_YY\_ZZ\_something. vna where XX, YY, and ZZ are streamwise (x), perpendicular (y), and vertical (z) coordinates in CENTIMETERS, respectively. Anything else added after ZZ\_ is ignored by the code (it just copies it for the sake of dataset naming).

**Note:** This documentation is also as available as [style-adapted PDF.](https://tke-calculator.readthedocs.io/_/downloads/en/latest/pdf/)

#### **CHAPTER**

### **ONE**

### **REQUIREMENTS & INSTALLATION**

<span id="page-6-0"></span>*Time requirement: 5-10 min.*

### <span id="page-6-1"></span>**1.1 Get Python**

To get the code running, the following software is needed and their installation instructions are provided below:

- Python *>=3.6*
- NumPy *>=1.17.4*
- Openpyxl *3.0.3*
- Pandas *>=1.3.5*
- Matplotlib *>=3.1.2*

Start with downloading and installing the latest version of [Anaconda Python.](https://www.anaconda.com/products/individual) Alternatively, downloading and installing a pure [Python](https://www.python.org/downloads/) interpreter will also work. Detailed information about installing Python is available in the [Anaconda](https://docs.continuum.io/anaconda/install/windows/) [Docs](https://docs.continuum.io/anaconda/install/windows/) and at [hydro-informatics.com/python-basics.](https://hydro-informatics.com/python-basics/pyinstall.html)

To install the NumPy, Openpyxl, Pandas, and Matplotlib libraries after installing Anaconda, open Anaconda Prompt (e.g., click on the Windows icon, tap anaconda prompt, and hit enter``). In Anaconda Prompt, enter the following command sequence to install the libraries in the **base** environment. The installation may take a while depending on your internet speed.

conda install -c anaconda numpy conda install -c anaconda openpyxl conda install -c anaconda numpy conda install -c conda-forge pandas conda install -c conda-forge matplotlib

If you are struggling with the dark window and blinking cursor of Anaconda Prompt, worry not. You can also use Anaconda Navigator and install the four libraries (in the above order) in Anaconda Navigator.

**Note:** Alternatively, create a new conda environment to install the three libraries for this application. However, creating a new environment may eat up a lot of disk space, and installing the Python-omnipresent libraries NumPy, Openpyxl, Pandas, and Maplotlib in the **base** environment does not hurt.

### <span id="page-7-0"></span>**1.2 Download tke-analyst Code**

The code can be either started from Terminal (Anaconda Prompt) or within an Integrated Development Environment (**IDE**). With Anaconda installed, consider using Spyder (Anaconda Navigator > [Spyder IDE\)](https://www.spyder-ide.org/).

[Download tke-calculator.zip](https://github.com/sschwindt/tke-calculator/archive/refs/heads/main.zip) and unpack it to the directory where you want to run the code.

**Tip:** Alternatively to downloading the zip file, you may want to git clone the repository, which enables regular updating of the code (e.g., if there is an update of plot functions available). For using git, make sure that [git bash](https://git-scm.com/downloads) is installed on your computer. Then, open git bash, [cd](https://docs.microsoft.com/en-us/windows-server/administration/windows-commands/cd) into the directory where you want to download the code and type:

git clone https://github.com/sschwindt/tke-calculator.git

To update any time, cd into the directory where tke-calculator lives and type:

git pull --rebase

### **1.2.1 Usage**

#### **Regular Usage**

With Python installed and the code living on your computer:

- Copy your data to a sub-folder of tke-analyst (e.g., next to the folder data/test-example that contains three exemplary \*.vna files). Make sure the files are named with XX\_YY\_ZZ\_something.vna where XX, YY, and ZZ are streamwise (x), perpendicular (y), and vertical (z) coordinates in CENTIMETERS, respectively
- Complete the required information on the experimental setup in tke-calculator/input.xlsx (see below figure). **IMPORTANT: Never modify column A or any list in the sourcetables sheet (unless you also modify** load\_input\_defs **in line 25ff of** profile\_analyst.py **).** The code uses the text provided in these areas of *input.xlsx* to identify setups. If useful, consider substituting the *Wood* wording in your mind and with a note in column C with your characteristic turbulence objects, but do not modify column A.
- **Open Anaconda Prompt (or any other Python-able Terminal) and:**
	- **–** cd into the code directory (e.g., cd "C:research\project\tke-analyst" if you unpacked tke-analyst to a folder living in the directory C:\research\project\)
	- **–** run the code: python profile\_analyst.py (uses input.xlsx)
	- **–** ALTERNATIVELY, run with another \*.xlsx input file: python profile\_analyst.py "input-other-test.xlsx"
	- **–** wait until the code finished with -- DONE -- ALL TASKS FINISHED --
- After a successful run, the code will have produced the following files in ... \tke-analyst\TEST (where TEST may corres
	- **–** .xlsx files of full-time series data, with spikes and despiked.
	- **–** .xlsx files of statistic summaries (i.e., average, standard deviation *std*, TKE) of velocity parameters with x, y, and z positions, with spikes and despiked (see workbook example in the figure below).
	- **–** Two plots (norm-tke-x.png and norm-tke-x-despiked.png) showing normalized TKE plotted against normalized x, with spikes and despiked, respectively (see plot example in the figure below).

|                         |                                                      | 8                                                                               |  |
|-------------------------|------------------------------------------------------|---------------------------------------------------------------------------------|--|
|                         | <b>PARAMETER</b>                                     | <b>VALUE</b><br>- UNIT / REMARK                                                 |  |
|                         | <sup>2</sup> Date                                    | 3/4/2022 MM/DD/YYYY                                                             |  |
| $\overline{\mathbf{3}}$ | Input folder name (HOME/data/)                       | test-example string – lower and UPPER Cases are important                       |  |
|                         | <sup>4</sup> Pump rate                               | $1005$ rpm                                                                      |  |
|                         | <b>Flow rate (discharge)</b>                         | 0.0167 CMS                                                                      |  |
|                         | <b>Probe Depth</b>                                   | 0.06 <sub>m</sub>                                                               |  |
| $\mathcal{I}$           | <b>Water depth</b>                                   | 0.13 m                                                                          |  |
|                         | <b>B</b> Flow velocity                               | $0.24 \, m/s$                                                                   |  |
|                         | <b>Example 2 Characteristic log length dimension</b> | $0.114$ m – use either diameter or length (choose B9 or B10)                    |  |
|                         | <b>10 Log diameter</b>                               | 0.114 m                                                                         |  |
|                         | <sup>11</sup> Log length                             | 0.3 <sub>m</sub>                                                                |  |
|                         | <sup>12</sup> Log number                             | 1.0#                                                                            |  |
|                         | <sup>13</sup> Log orientation                        | 90 deg relative to x-axis                                                       |  |
|                         | <b>14 ADV freq</b>                                   | $200$ Hz                                                                        |  |
|                         | 15 ADV time                                          | 0.05s                                                                           |  |
|                         | 16 ADV recording No.                                 | 3000 records                                                                    |  |
|                         | <b>17 ADV direction</b>                              | longitudinal optional (downward or sideward-longitudinally looking)             |  |
|                         | <b>B</b> Spike detection method                      | <b>velocity</b> define despiking method used with Goring & Nikora (2002)        |  |
|                         | <sup>19</sup> Despike lambda a                       | 1.00 if method=acceleration: multiplier of gray, accel; set between 1.0 and 1.5 |  |
|                         | 20 Despike k                                         | 3.00 if method=velocity: multiplier of velocity stdey; set between 1.5 and 3.0  |  |

Fig. 1.1: *The interface of the input.xlsx workbook for entering experiment parameters and specifying a despiking method.*

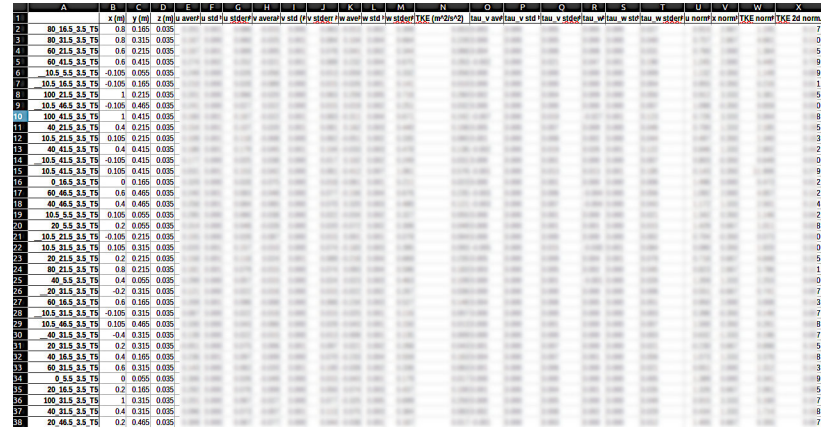

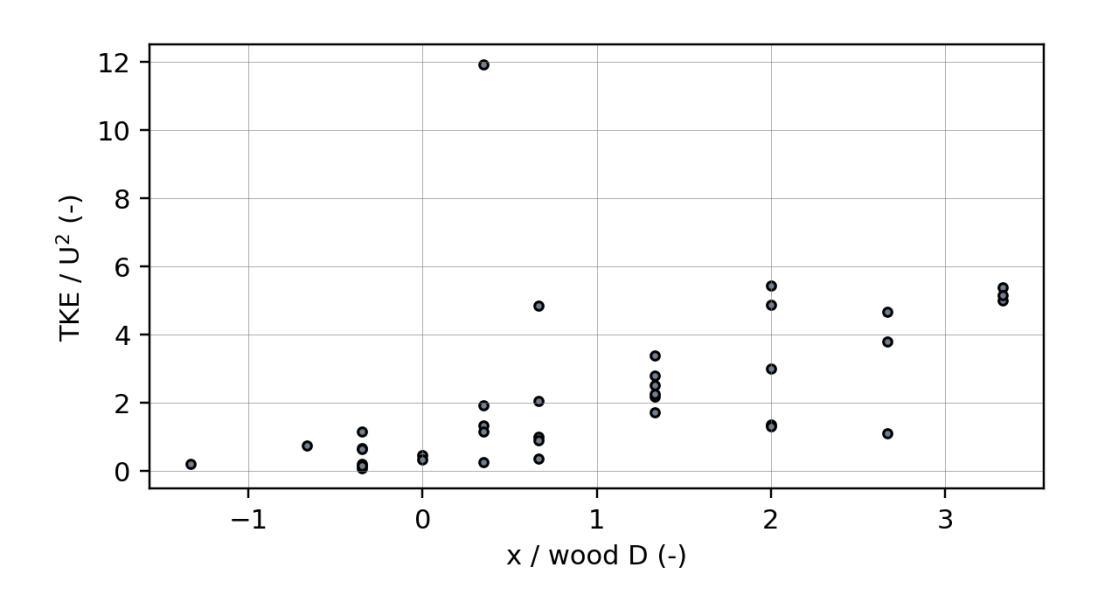

#### <span id="page-9-2"></span>**Usage Example**

For example, download and unpack the code to your hard-disk in a folder called C:\my-project\tke-analyst\. To analyze the \*.vna files in test-example, they were copied into a test folder that lives in the data folder.

The definitions in the above-shown input.xlsx define x-normalization as a function of a wood log length, in this case, the log diameter of 0.114 m.

Cell B3 containing **Input folder name (tke-analyst/)** in input.xlsx defines that the input data for test-example live in a subfolder called data/test-example.

**Important:** The data directory of the subfolder definition in cell B3 may not end on any \ or /. Also, make sure to **use the** / **sign for folder name separation** (do not use \).

**To run the code with the example data, open Anaconda Prompt (or any other Python-able Terminal) and:**

- cd into the code directory (e.g., cd "C:research\project\tke-analyst" if you unpacked tke-analyst to a folder living in the directory **\***C:researchproject\*)
- run the code: python profile\_analyst.py (uses input.xlsx)
- Or: python profile\_analyst.py "input.xlsx"
- wait until the code finished with -- DONE -- ALL TASKS FINISHED --
- **After a successful run, the code will have produced the following files in** ...\tke-analyst\data\test-example**:**
	- **–** .xlsx files of full-time series data, with spikes and despiked.
	- **–** .xlsx files of statistic summaries (i.e., average, standard deviation *std*, TKE) of velocity parameters with x, y, and z positions, with spikes and despiked.
	- **–** Two plots (norm-tke-x.png and norm-tke-x-despiked.png) showing normalized TKE plotted against normalized x, with spikes and despiked, respectively.

#### **1.2.2 Developer Docs**

The following sections provide details of functions, their arguments, and outputs to help tweaking the code for individual purposes.

#### <span id="page-9-0"></span>**config.py**

Global parameters settings (essentially SCRIPT\_DIR) and message logging controls.

#### <span id="page-9-1"></span>**flowstat.py**

flowstat.flowstat(*time*, *u*, *v*, *w1*, *w2*, *profile\_type='lp'*) Calculate ADV data statistics

#### **Parameters**

- time  $(np.array)$  time in seconds
- u (np.array) streamweise velocity along x-axis (positive in bulk flow direction)
- $\bf{v}$  (*np.array*) perpendicular velocity along y-axis
- <span id="page-10-1"></span>• **w1** (np. array) – vertical velocity if side is DOWN
- **w2** (np. array) vertical velocity if side is not DOWN
- profile\_type  $(str)$  $(str)$  $(str)$  orientation of the probe (default: lp, which mean probe looks like FlowTracker in a river)
- **Returns** keys correspond to series names and values to full time series stats (dict(dict)): keys correspond to series names with STAT for autoreplacement with STAT type of nested dictionaries with AVRG, STD and STDERR

**Return type** time\_series [\(dict\)](https://docs.python.org/3.8/library/stdtypes.html#dict)

#### <span id="page-10-0"></span>**profile\_analyst.py**

Load ADV measurements and calculate TKE with plot options Originally coded in Matlab at Nepf Lab (MIT) Rewritten in Python by Sebastian Schwindt (2022)

profile\_analyst.build\_stats\_summary(*vna\_stats\_dict*, *experiment\_info*, *profile\_type*, *bulk\_velocity*, *log\_length*)

Re-organize the stats dataset and assign probe coordinates

#### **Parameters**

- vna\_stats\_[dict](https://docs.python.org/3.8/library/stdtypes.html#dict)  $(dict)$  the result of all vna files processed with the flowstat.flowstat function
- experiment\_info  $(dict)$  $(dict)$  $(dict)$  the result of the get\_data\_info function for retrieving probe positions
- profile\_type  $(str)$  $(str)$  $(str)$  profile orientation as a function of sensor position; the default is lp corresponding to DOWN (ignores w2 measurements)
- bulk\_velocity  $(fload)$  bulk streamwise flow velocity in m/s (from input.xlsx)
- log\_length  $(fload)$  characteristic log length (either diameter or length) in m (from input.xlsx)
- **Returns** Organized overview pandas.DataFrame with measurement stats, ready for dumping to workbook

profile\_analyst.get\_data\_info(*folder\_name='test-example'*)

get names of input file names and prepare output matrix according to number of files

#### **Parameters**

- folder\_name  $(str)$  $(str)$  $(str)$  name of the test (experiment) to analyze (default is test-example)
- **input\_file\_name**  $(str)$  $(str)$  $(str)$  name of input file (default is input.xlsx)
- **Returns** pd.DataFrame with row names corresponding to file names ending on .vna, and columns X, Y, Z in meters

profile\_analyst.load\_input\_defs(*file\_name='/home/docs/checkouts/readthedocs.org/user\_builds/tke-*

*calculator/checkouts/latest/docs/input.xlsx'*)

loads provided input file name as pandas dataframe

**Parameters file\_name** ([str](https://docs.python.org/3.8/library/stdtypes.html#str)) – name of input file (default is input.xlsx)

**Returns** user input of input.xlsx (or costum file, if provided)

**Return type** [\(dict\)](https://docs.python.org/3.8/library/stdtypes.html#dict)

```
profile_analyst.read_vna(vna_file_name)
```
Read vna file name as pandas dataframe.

```
Parametersstr) – name of a vna file, such as _8_16.5_6_T3.vna
```
**Returns** pd.DataFrame

#### profile\_analyst.vna\_file\_name2coordinates(*vna\_file\_name*)

Take vna file name and extract x, y, and z coordinates in meters. Non-convertible numbers are translated into np.nan with warning.

**Parameters vna\_file\_name** ([str](https://docs.python.org/3.8/library/stdtypes.html#str)) – name of a vna file, such as \_8\_16.5\_6\_T3.vna

**Returns** list [x, y, z] coordinates

#### <span id="page-11-0"></span>**profile\_plotter.py**

Plot functions for TKE visualization

**Note:** The script represents merely a start for plotting normalized TKE against normalized X. If required, enrich this script with more plot functions and integrate them in profile\_analyst.process\_vna\_files at the bottom of the function.

#### profile\_plotter.plot\_ $xy(x, y, file, name)$

Plots y data against x (1d-numpy array) and markers of local maxima and minima

#### **Parameters**

- $\mathbf{x}$  (numpy. array) x data
- **y**  $(numpy.array) y$  data

**Returns** show and save plot in test folder as norm-TKE-x.png

#### <span id="page-11-1"></span>**rmspike.py**

rmspike.rmspike(*vna\_df*, *u\_stats*, *v\_stats*, *w\_stats*, *w2\_stats=None*, *method='velocity'*, *freq=200.0*, *lambda\_a=1.0*, *k=3.0*, *profile\_type='lp'*)

Spike removal and replacement - see Nikora & Goring (1999) and Goring & Nikora (2002).

#### **Parameters**

- vna\_df (pandas. DataFrame) matrix-like data array of the vna measurement file
- u\_stats (pandas.DataFrame) streamwise velocity stats from flowstat function
- **v\_stats** (*pandas.DataFrame*) perpendicular velocity stats from flowstat function
- **w\_stats** (*pandas.DataFrame*) vertical velocity stats from flowstat function
- w2\_stats (pandas. DataFrame) sec. vertical velocity stats from flowstat function (only required if profile\_type is not lp)
- method  $(str)$  $(str)$  $(str)$  determines whether to use acceleration or velocity (default) for despiking
- freq  $(int)$  $(int)$  $(int)$  sampling frequency in 1/s (Hz); default is 200 Hz
- Lambda\_a  $(fload)$  multiplier of gravitational acceleration (acceleration threshold)
- $k$  (*[float](https://docs.python.org/3.8/library/functions.html#float)*) multiplier of velocity stdev (velocity threshold)
- side  $(str)$  $(str)$  $(str)$  orientation of the probe (default: DOWN, which mean probe looks like Flow-Tracker in a river)

**Note:** Goring & Nikora (2002) suggest lambda\_a =  $1.0 \times 1.5$  and k = 1.5, but we shall use lambda\_a = 1.0 and  $k = 3 \sim 9$ . SonTek, Nortek, and Lei recommend the SNR and correlation thresholds to be 15 and 70 respectively. Though data points have high SNR, the correlation can be low.

### **1.2.3 Disclaimer and License**

#### **Disclaimer (general)**

No warranty is expressed or implied regarding the usefulness or completeness of the information provided for *tkeanalyst* and its documentation. References to commercial products do not imply endorsement by the Author of *tkeanalyst*. The concepts, materials, and methods used in the codes and described in the docs are for informational purposes only. The Author have made substantial effort to ensure the accuracy of the code and the docs and the Author shall not be held liable, nor their employers or funding sponsors, for calculations and/or decisions made on the basis of application of *tke-analyst*. The information is provided "as is" and anyone who chooses to use the information is responsible for her or his own choices as to what to do with the code, docs, and data and the individual is responsible for the results that follow from their decisions.

#### **BSD 3-Clause License**

Copyright (c) 2022, the Author. All rights reserved.

Redistribution and use in source and binary forms, with or without modification, are permitted provided that the following conditions are met:

- 1. Redistributions of source code must retain the above copyright notice, this list of conditions and the following disclaimer.
- 2. Redistributions in binary form must reproduce the above copyright notice, this list of conditions and the following disclaimer in the documentation and/or other materials provided with the distribution.
- 3. Neither the name of the copyright holder nor the names of its contributors may be used to endorse or promote products derived from this software without specific prior written permission.

THIS SOFTWARE IS PROVIDED BY THE COPYRIGHT HOLDERS AND CONTRIBUTORS "AS IS" AND ANY EXPRESS OR IMPLIED WARRANTIES, INCLUDING, BUT NOT LIMITED TO, THE IMPLIED WARRANTIES OF MERCHANTABILITY AND FITNESS FOR A PARTICULAR PURPOSE ARE DISCLAIMED. IN NO EVENT SHALL THE COPYRIGHT HOLDER OR CONTRIBUTORS BE LIABLE FOR ANY DIRECT, INDIRECT, IN-CIDENTAL, SPECIAL, EXEMPLARY, OR CONSEQUENTIAL DAMAGES (INCLUDING, BUT NOT LIMITED TO, PROCUREMENT OF SUBSTITUTE GOODS OR SERVICES; LOSS OF USE, DATA, OR PROFITS; OR BUSI-NESS INTERRUPTION) HOWEVER CAUSED AND ON ANY THEORY OF LIABILITY, WHETHER IN CON-TRACT, STRICT LIABILITY, OR TORT (INCLUDING NEGLIGENCE OR OTHERWISE) ARISING IN ANY WAY OUT OF THE USE OF THIS SOFTWARE, EVEN IF ADVISED OF THE POSSIBILITY OF SUCH DAMAGE.

## **PYTHON MODULE INDEX**

### <span id="page-14-0"></span>c

config, [6](#page-9-0)

### f

flowstat, [6](#page-9-1)

### p

profile\_analyst, [7](#page-10-0) profile\_plotter, [8](#page-11-0)

### r

rmspike, [8](#page-11-1)

### **INDEX**

### <span id="page-16-0"></span>B

build\_stats\_summary() (*in module profile\_analyst*), [7](#page-10-1)

### C

config module, [6](#page-9-2)

### F

flowstat module, [6](#page-9-2) flowstat() (*in module flowstat*), [6](#page-9-2)

# G

get\_data\_info() (*in module profile\_analyst*), [7](#page-10-1)

### L

load\_input\_defs() (*in module profile\_analyst*), [7](#page-10-1)

### M

```
module
config, 6
flowstat, 6
profile_analyst, 7
profile_plotter, 8
rmspike, 8
```
### P

plot\_xy() (*in module profile\_plotter*), [8](#page-11-2) profile\_analyst module, [7](#page-10-1) profile\_plotter module, [8](#page-11-2)

### R

read\_vna() (*in module profile\_analyst*), [7](#page-10-1) rmspike module, [8](#page-11-2) rmspike() (*in module rmspike*), [8](#page-11-2)

### V

vna\_file\_name2coordinates() (*in module profile\_analyst*), [8](#page-11-2)